# SuperShare

# **Quick Start Guide**

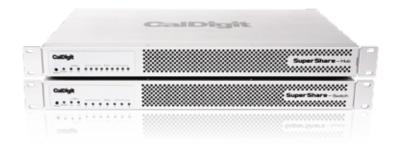

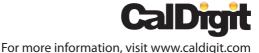

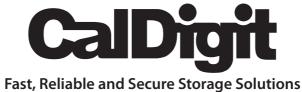

Apple, Apple Logo, Mac, the Mac logo and Macintosh are trademarks of Apple Inc. Microsoft, Windows and Windows Logos are registered trademarks of the Microsoft Corporation. All other trademarks are the property of their respective owners.

\*Specifications and package contents are subject to change without notice.

# **Contents**

| Introduction                             | 4  |
|------------------------------------------|----|
| General Use Warnings                     | 4  |
| Safety Warnings                          | 4  |
| Package Contents                         | 5  |
| Installing SuperShare                    | 6  |
| Installing HDPro2 or HDPro-24 Storage    | 6  |
| Installing SuperShare Host Adapter Card  | 6  |
| Installing Optical Cable                 | 8  |
| Installing PCIe Cable                    | 9  |
| Power On                                 | 10 |
| Shutting Down                            | 10 |
| Accessories and Parts                    | 11 |
| Technical Support & Warranty Information | 12 |
| Technical Support                        | 12 |
| CalDigit Warranty Information            | 12 |

#### Introduction

Thank you for choosing the CalDigit SuperShare, please use the following quick installation instructions to setup your SuperShare Switch & Hub.

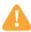

#### **General Use Warnings**

Please read the SuperShare manual thoroughly and become familiar with the product before use.

Only use the CalDigit SuperShare in an area with cool ventilation. Make sure that the fans are not obstructed to ensure heat dissipation. Do not leave or use the SuperShare near a heat source such as a heater or direct sunlight.

Avoid using the SuperShare in extremely hot and cold environments as it will increase the likelihood of premature failure. A safe temperature range is between 40F – 95F.

Avoid using the SuperShare in humid environments. Moisture and condensation can accumulate and damage the electrical components, resulting in unit failure.

Only use the power adapter that has been supplied with the CalDigit SuperShare. An excessive or inadequate power supply can result in unstable performance or failure.

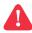

#### Safety Warnings

Keep SuperShare away from liquids and moisture. Direct application of liquids on SuperShare can result in electric shock, fire hazard and damage the unit. If your SuperShare gets wet while it is still off, do not turn it on.

Do not tamper with or try to repair SuperShare unless you are a certified CalDigit technician. Doing so can result in personal injury and damage SuperShare. This will also void your warranty. If you have any issues, contact CalDigit Technical Support.

#### **Package Contents:**

- 1 (One) CalDigit SuperShare Switch. (6-Port or 12-Port)
- 2 (One) CalDigit SuperShare Hub. (7-Port)
- 3 (Four) Optical Cable. (10M, 30M, 50M or 100M)
- 4 (One) PCIe (8-lane) cable.
- 5 (Four) SuperShare Host Adapter Card.
- 6 (Two) Rack mounting kits. One for Switch, One for Hub.
- 7 (One) CalDigit SuperShare CD
- 8 (Two) Power supply kit.

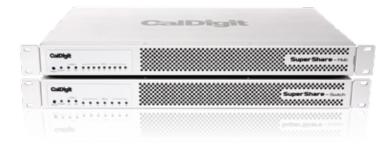

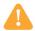

Please contact your CalDigit reseller for any faulty or missing parts.

# **Installing SuperShare**

#### Installing HDPro2 or HDPro-24 Storage

Please refer to the HDPro2 or HDPro-24 installation procedure or manual. Manuals can be downloaded from www.caldigit.com/support.asp.

#### Installing SuperShare Host Adapter Card

- 1 Turn off your computer and unplug the AC power cord from the wall or power bar. Please make sure the computer is turned off. Unplug the power cord and wait 5 to 10 minutes allowing he computer's internal components to cool.
- 2 Remove cover from computer.

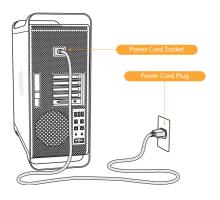

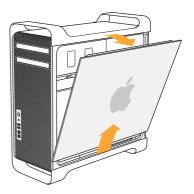

- 3 Locate available PCIe slot on motherboard.
- 4 Always put the PCI card in Slot #3 or Slot #4 to obtain optimal performance.

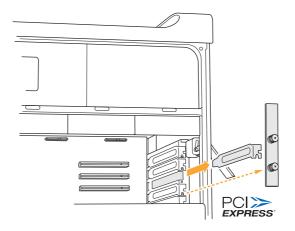

5 Hold the PCIe card fimrly by the ouside edge, push it into the slot making sure the PCI connectiins fit outside the computer.

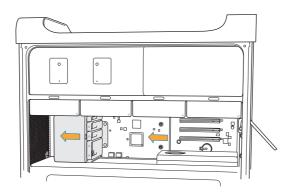

# **Installing Optical Cable**

1 Attach the Optical cable to SuperShare Host Adapter Card.

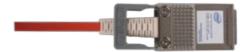

2 Attach the other side of Optical cable to SuperShare Switch.

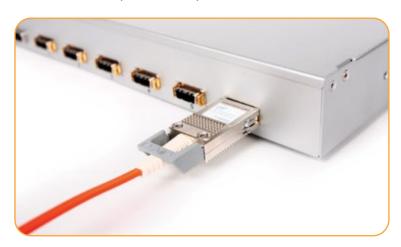

#### **Installing PCIe Cable**

- 1 Attacah the PCIe (x8) cable to SuperShare Switch. (Port-A)
- 2 Attacah the other side of PCIe cable (x8) to SuperShare Hub. (Port-1)
- 3 Attach all the PCIe cables from the Storage, HDPro2 or HDPro-24, to SuperShare Hub. (Port-3 to Port 9)

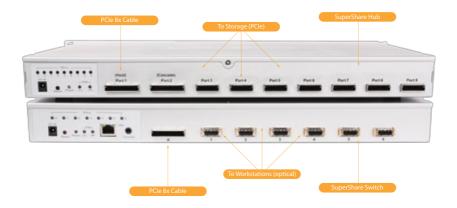

#### Installing RAIDShield and Driver to all workstations

- 1 Insert the provided CD into the computer DVD/CD drive or visit www.caldigit.com/support.asp.
- 2 Go to "Mac Installer" Folder or "Windows Installer" Folder.
- 3 Launch SuperShare Installer.
- 4 When installation is complete, shutdown the computers.

#### Power On

To power on the SuperShare SAN, please follow the steps:

- 1 Power on all HDPro2s or HDPro-24s.
- 2 Wait 5 seconds.
- 3 Power on SuperShare Hub.
- 4 Wait 5 seconds.
- 5 Power on SuperShare Switch.
- 6 Wait for three beeps from the Switch, this may take up to 2 minutes.
- 7 Power on all workstations.

#### **Shutting Down**

When you want to shut down your the SuperShare SAN, please follow the steps:

- 1 Shutdown all your workstations.
- 2 Power off SuperShare Switch.
- 3 Power off SuperShare Hub.
- 4 Power off all HDPro2s.

#### **Accessories and Parts**

#### SuperShare Hub with 7 Ports

Part # SS-Hub-7 SKU # 736253

#### SuperShare Switch with 6 Ports

Part # SS-Switch-6 SKU # 736251

#### SuperShare Switch with 12 Ports

Part # SS-Switch-12 SKU # 736252

#### SuperShare 6-Port Switch and 7-Port Hub Bundle

Part # SS-Switch-Hub-6 SKU # 736254

#### SuperShare 12-Port Switch and 7-Port Hub Bundle

Part # SS-Switch-Hub-12 SKU # 736255

#### SuperShare Host Adapter Card

Part # SS-HostAdapter SKU # 736256

## Optical Cable, 10 Meters in length

Part # SS-OC-10 SKU # 736851

### Optical Cable, 30 Meters in length

Part # SS-OC-30 SKU # 736852

# Optical Cable, 50 Meters in length

Part # SS-OC-50 SKU # 736853

#### Optical Cable, 100 Meters in length

Part # SS-OC-100 SKU # 736854

# **Technical Support & Warranty Information**

#### **Technical Support**

If you run into any issues while installing SuperShare please contact CalDigit Technical Support:

support@caldigit.com www.caldigit.com/support.asp 1-714-572-6668

When contacting CalDigit Technical Support, make sure to be at your computer and have the following information available:

- Your CalDigit serial number
- Operating system and version
- Computer brand and model
- Other devices attached to your computer

You can also can post on CalDigit forum at the Creative Cow:

#### **CalDigit Warranty Information**

For detailed CalDigit warranty information please see the CalDigit website: www.caldigit.com/rma/Limited-Warranty.pdf

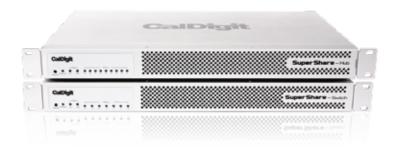

CalDigit SuperShare Quick Start Guide v1.0 www.caldigit.com
© 2010 CalDigit, Inc. All Rights Reserved